## **About**

#### **Verbio Technologies**

Loreto 44 08029 Barcelona Spain

Website: [http://www.verbio.com](http://www.verbio.com/)

# **Definition**

Verbio is a company based in Barcelona (Spain), specializing in speech technologies, aimed basically at the Spanish, Portuguese and Latin American markets.

## **Languages**

English (US) · French · Portuguese · Portuguese (Brazil) · Spanish(Argentina) · Spanish (Chile) · Spanish (Venezuela) · Spanish (Colombia) · Spanish (Cuba) · Spanish (Santo Domingo) · Spanish (Puerto Rico) · Spanish (Paraguay) · Spanish (Uruguay) · Spanish(Mexico) · Spanish (North America) · Spanish (Catalan) · Spanish (Valencia) · Spanish (Galician) · Spanish (Euskera)

## **Installation**

If your distribution does not use 'rpm' nor 'deb' please contact Verbio Technologies staff (support@verbio.com). Download the package after contacting the Verbio sales.

1. Check that your system is up to date For example, on CentOS environments:

#yum update

2. Install 32bit compatibility libs (on 64 bits platforms) if using MRCP protocol: For example, on CentOS environments:

```
# yum install glibc.i686 glibc-devel.i686
# yum install libstdc++.i686 libstdc++-devel.i686
```
3. Install the "Engines" package. DEB packages:

# dpkg -i verbio-engines-X.Y.ZZZZZZZZ.deb

```
RPM packages:
# rpm -ivh verbio-engines-X.Y.ZZZZZZZ.rpm
```
4. Install TTS and ASR packages, as needed: DEB packages:

```
# dpkg -i verbio-tts-*-X.Y.ZZZZZZ.deb
# dpkg -i verbio-asr-*-X.Y.ZZZZZZ.deb
RPM packages:
#rpm -ivh verbio-tts-*-X.Y.ZZZZZZ.rpm
#rpm -ivh verbio-asr-*-X.Y.ZZZZZZ.rpm
```
5. If MRCP protocol is required, install the following package: DEB packages:

```
# dpkg -i verbio-mrcp-cert-X.Y.ZZZZZZZZ.deb
RPM packages:
#rpm -ivh verbio-mrcp-cert-X.Y.ZZZZZZZZ.rpm
```
#### **Configuration**

To enable speech recognition, change the main speech parameter. The "speech" parameter can get three values, "yes", "automatic", "no" or "emulation" (don't generate errors if you enable speech grammars).

 $\langle \text{code} \rangle$  [general] ... speech=automatic speechprovider=verbio ...  $\langle \text{code} \rangle$ 

Don't set the speechdirectory parameter.

```
In the VoiceXML browser configuration file :
############################
# ASR server configuration #
############################
client.rec.resource.0.cacheDir VXIString /tmp/cacheContent
client.rec.resource.0.format VXIString txt
```
The following VoiceXML example uses the speech recognition, with the built in grammar, 'digits.'

```
<?xml version="1.0" encoding="iso-8859-1"?>
<vxml version="2.0" xmlns="http://www.w3.org/2001/vxml" xml:lang="en-UK">
 <form>
   <property name="inputmodes" value="voice"/>
   <property name="timeout" value="30s"/>
   <field name="text" type="digits">
    <catch event="noinput nomatch">
     <reprompt/>
    </catch>
   <prompt> Speak to me:
    </prompt>
```
 </field> <filled>  $<$ prompt $>$  You say me: <value expr="text" /> </prompt> <clear namelist="text" /> </filled> </form> </vxml>

From: <https://wiki.voximal.com/>- **Voximal documentation**

Permanent link: **<https://wiki.voximal.com/doku.php?id=asrproviders:verbio>**

Last update: **2016/09/21 07:07**

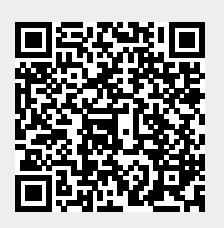